# **Jak si stáhnout doklad o právní subjektivitě pro fyzickou osobu podnikající:**

### **1) ve webovém prohlížeči si otevřete stránku [www.rzp.cz/nahlizeni](http://www.rzp.cz/nahlizeni)**

#### **2) kliknete na pole vyhledání subjektu**

<sup>₩</sup> RŽP > NAHLÍŽENÍ DO ŽR

# NAHLÍŽENÍ DO ŽR

Nahlížení do živnostenského rejstříku (ŽR) slouží k zobrazení údajů o podnikatelských subjektech podnikajících v ČR, vedených ve veřejné části ŽR (rozsah veřejné části ŽR je dán § 60 odst. 2 a 3 zákona č. 455/1991 Sb.).

Pro získání údajů vedených v živnostenském rejstříku je potřebné nejdříve vyhledat podnikatelský subjekt pomocovyhledání subjektu. Další informace naleznete v nápovědě.

## **3) zadáte údaje o hledaném subjektu (stačí vložit IČO) a kliknete na "vyhledat"**

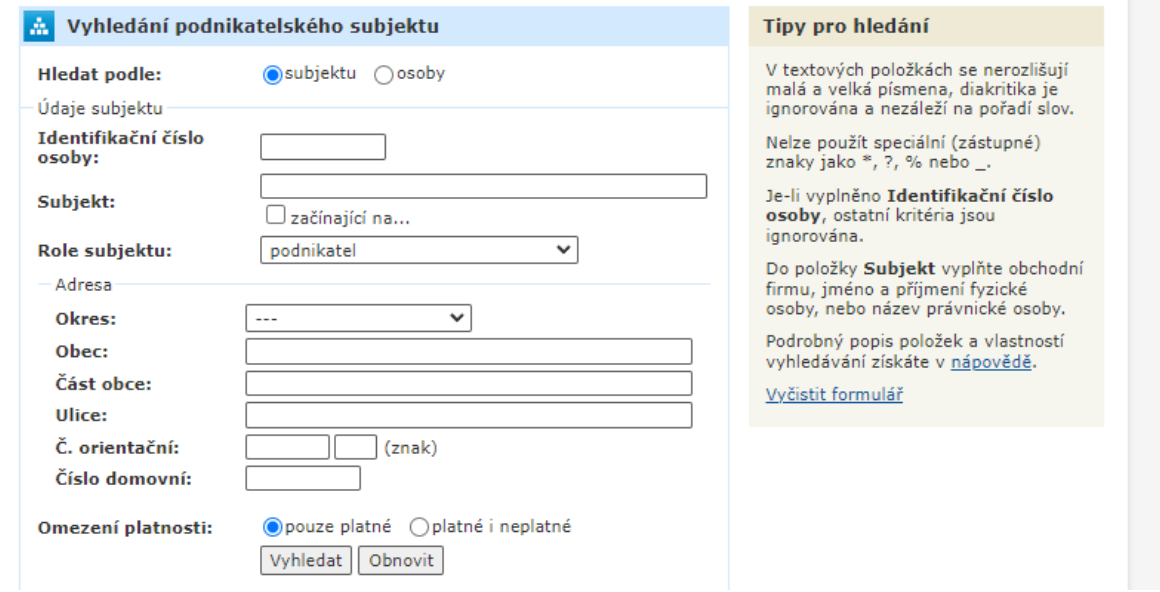

### 4) po zobrazení výsledků vyhledávání vyberete "údaje bez historie"

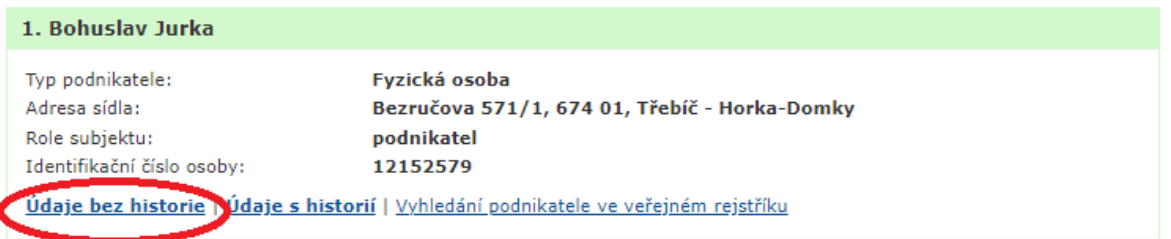

5) následně sjedete na konec stránky a vyberete "elektronický výpis ze ŽR", který **si stáhnete**

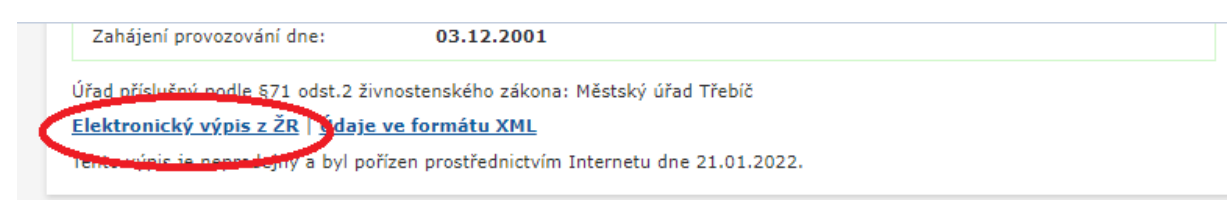

**6) stažený elektronický výpis ze živnostenského rejstříku je pro potřeby podání žádosti o poskytnutí dotace z FV relevantním dokladem o právní subjektivitě**

# Výpis z veřejné části Živnostenského rejstříku

Platnost k 21.01.2022 15:06:55

### **na konci výpisu je uvedeno osvědčení o platnosti údajů**

Ministerstvo průmyslu a obchodu osvědčuje, že údaje uvedené v tomto výpise jsou k datu platnosti výpisu zapsány v živnostenském rejstříku.